# **Лабораторная работа № 2**

*Модификаторы*

#### **Цель работы**

Применение модификаторов к объекту.

#### **Теоретическая часть**

Модификатор – это временная надстройка над объектом, которая позволяет изменять его свойства и возможности. Любые действия, произведённые с помощью модификатора, можно отменить, удалив его самого. В то же время можно применить модификатор, тем самым окончательно подтвердив все изменения. К объекту может быть прикреплено неограниченное число модификаторов.

Работа с модификаторами осуществляется в окне **Свойства** на вкладке **Модификаторы объекта** (выглядит как гаечный ключ).

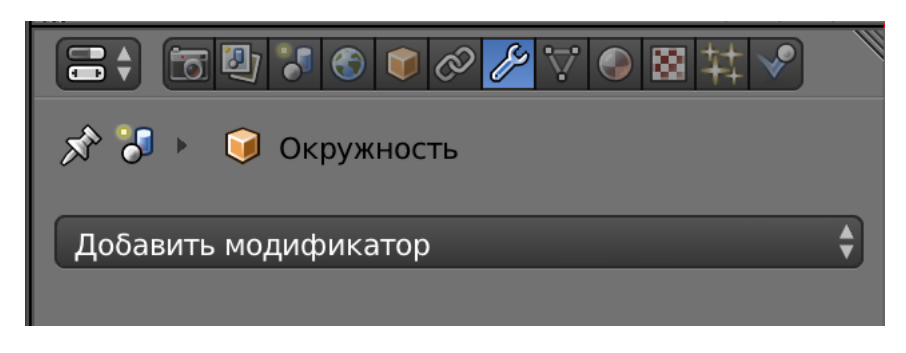

Рис.1

При нажатии на кнопку **Добавить модификатор** программа выведет список модификаторов, доступных для выбранного объекта (рис.2).

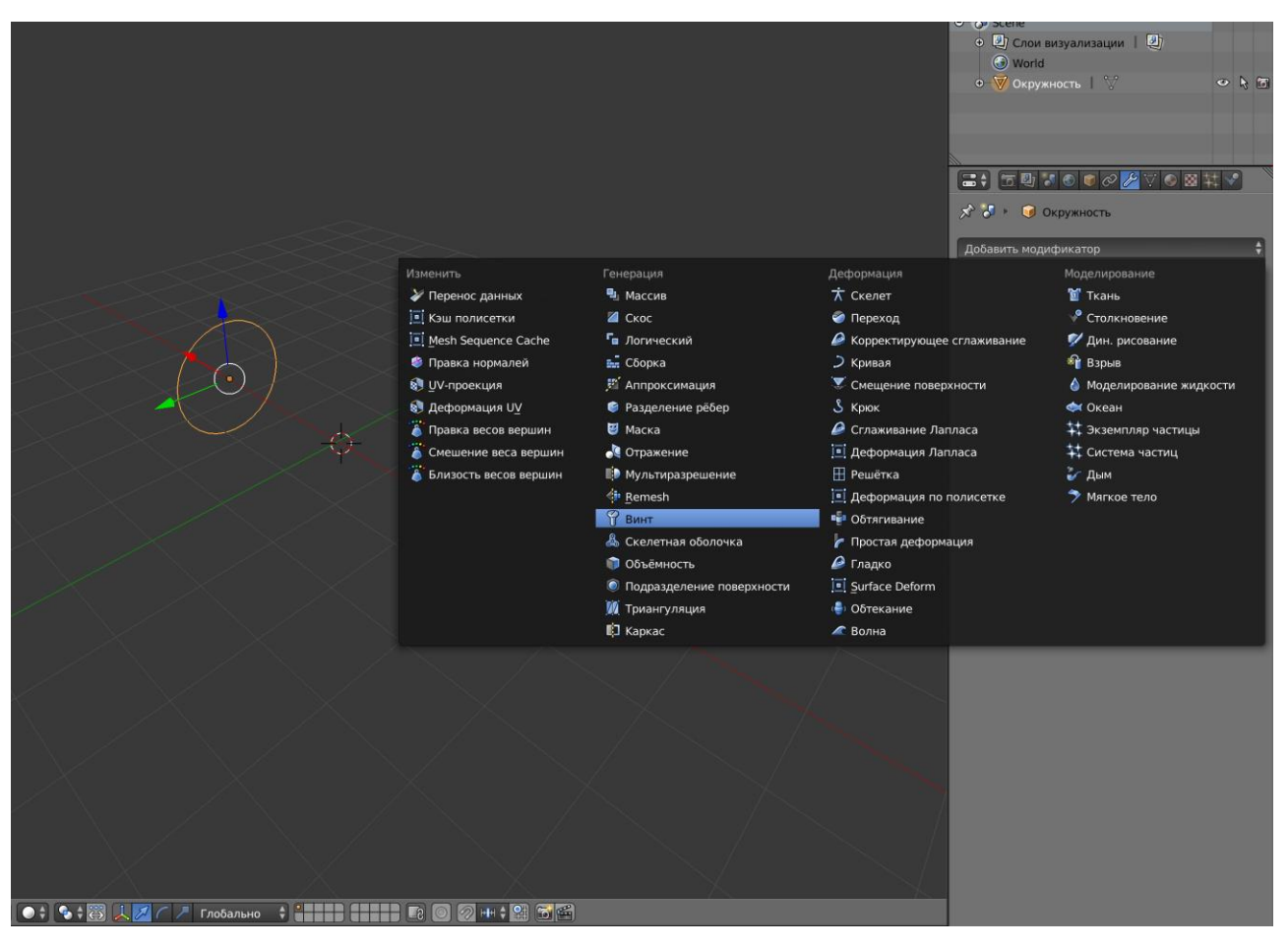

Рис.2 Модификатор *Винт*.

Модификатор **Винт** воздействует на объект, целиком закручивая его вокруг одной из осей или другого объекта.

Данный модификатор имеет разнообразные функции (рис.3):

- Ось: ось, вдоль которой будет закручиваться объект
- Винт: степень закручивания
- Оси объекта: имя другого объекта для направления закручивания
- Угол: угол вращения
- Шаги: количество шагов в обращении вокруг оси для отображения в окне 3D View
- Шаги визуализации: количество шагов для рендеринга. Чем выше, тем выше качество объекта
- Итерации: количество оборотов

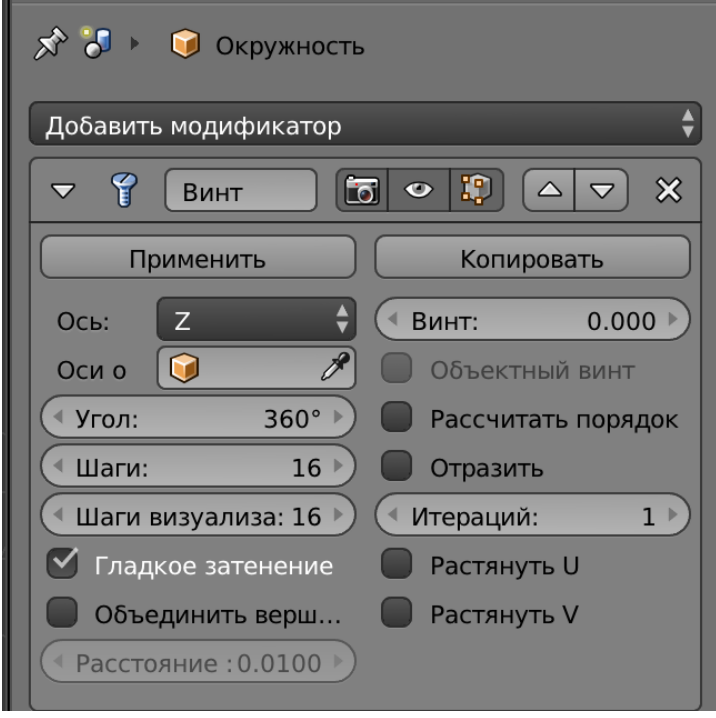

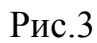

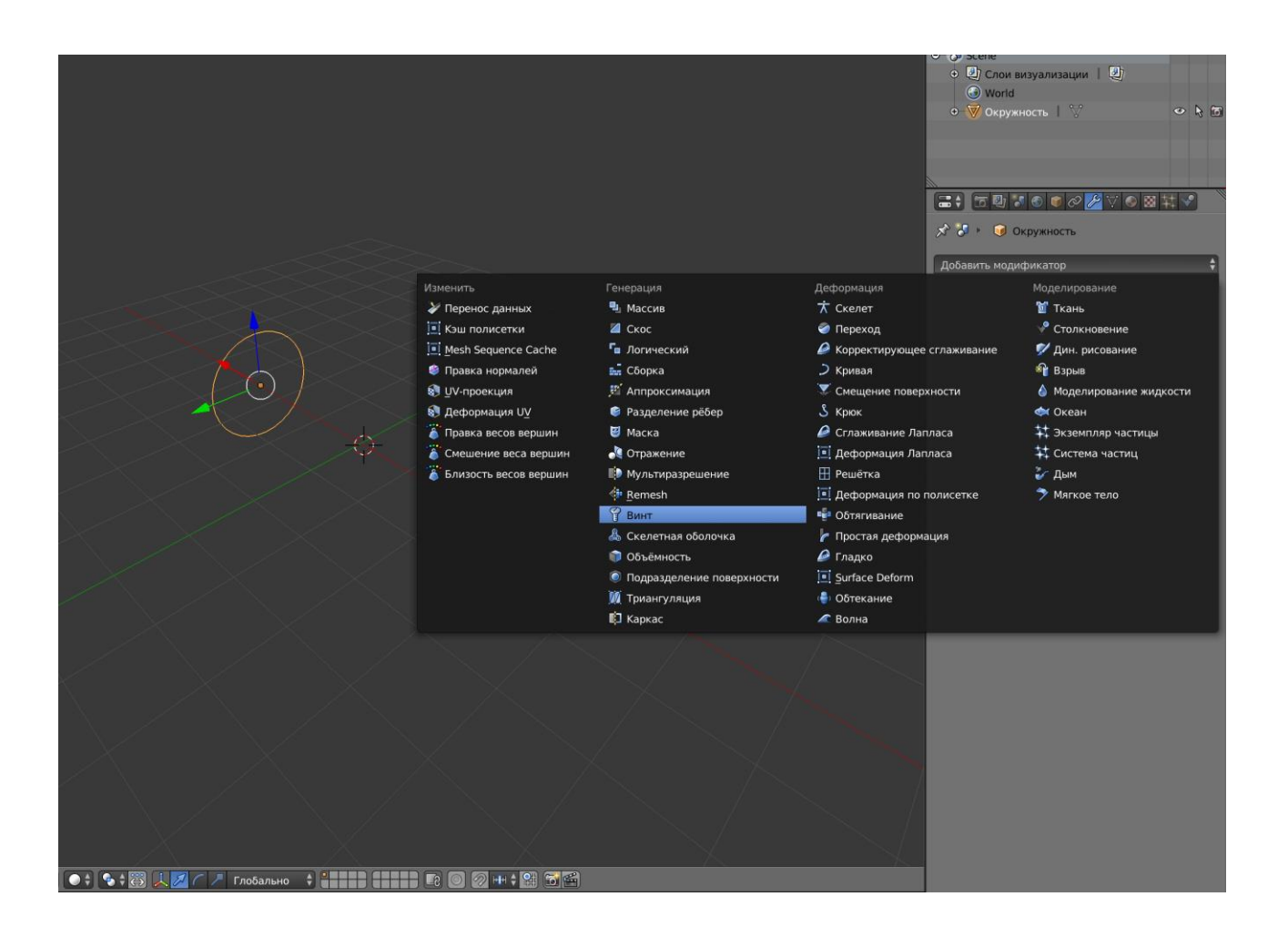

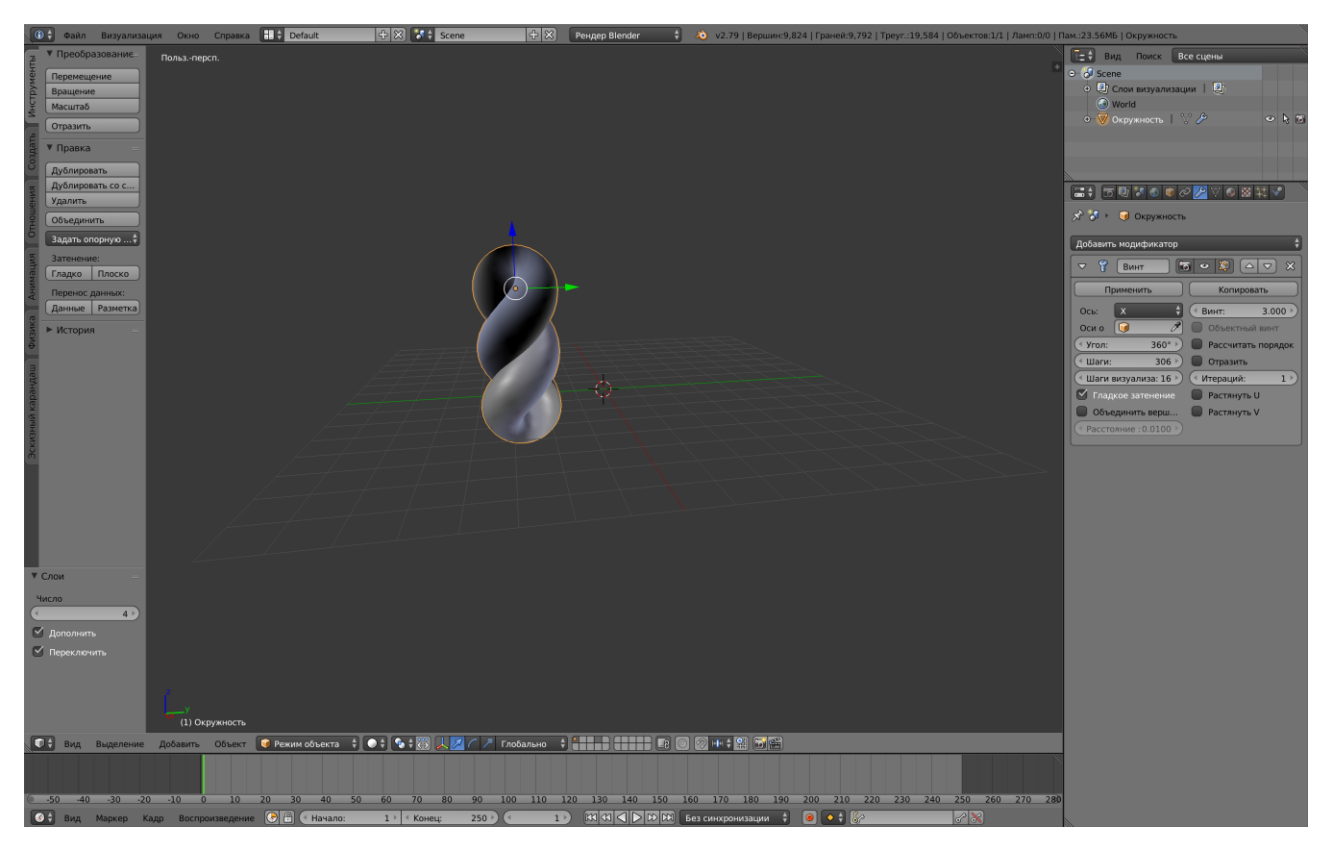

Рис.4 Применение модификатора *Винт*

## *Модификатор Простая деформация*

Позволяет легко изменять форму объекта. Как и большинство деформирующих модификаторов, Простая деформация изменяет форму объекта на основании его вершин. Таким образом, повышая их количество, Вы можете улучшить уровень детализации деформации.

Данный модификатор имеет разнообразные функции (рис.5):

- Mode: режим работы
	- o Кручение вращает вокруг оси Z
	- o Изгиб сгибает объект вдоль оси Z
	- o Конус линейно масштабирует вдоль оси Z
	- o Растянуть растягивает объект вдоль оси Z
- Группа вершин: указывает на группу вершин, к которой будет применяться деформация
- Origin: имя другого объекта для деформации
- Деформация: устанавливает угол деформации
- Ограничения: позволяет установить нижний и верхний пределы деформации
- Блокировка оси X/ Блокировка оси Y: Позволяет заблокировать изменение вершин на указанной из координат.

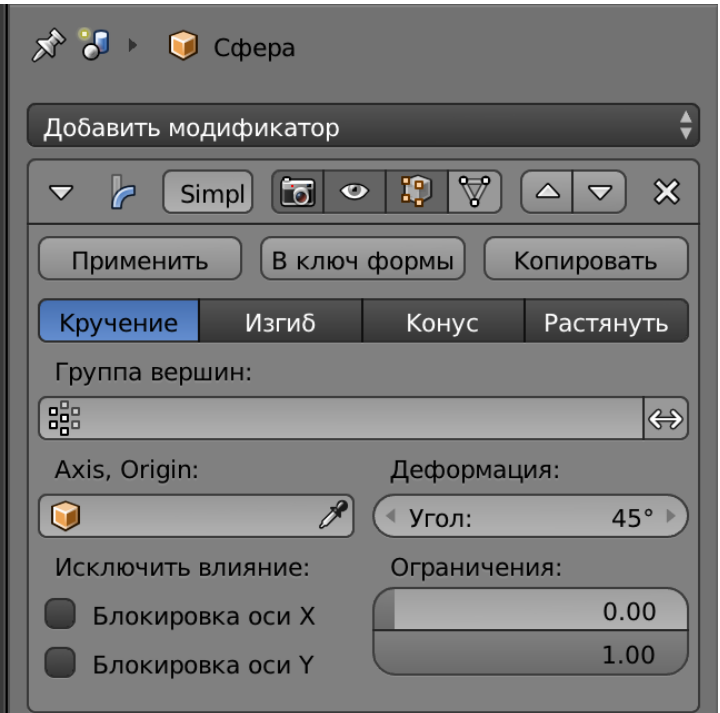

Рис.5

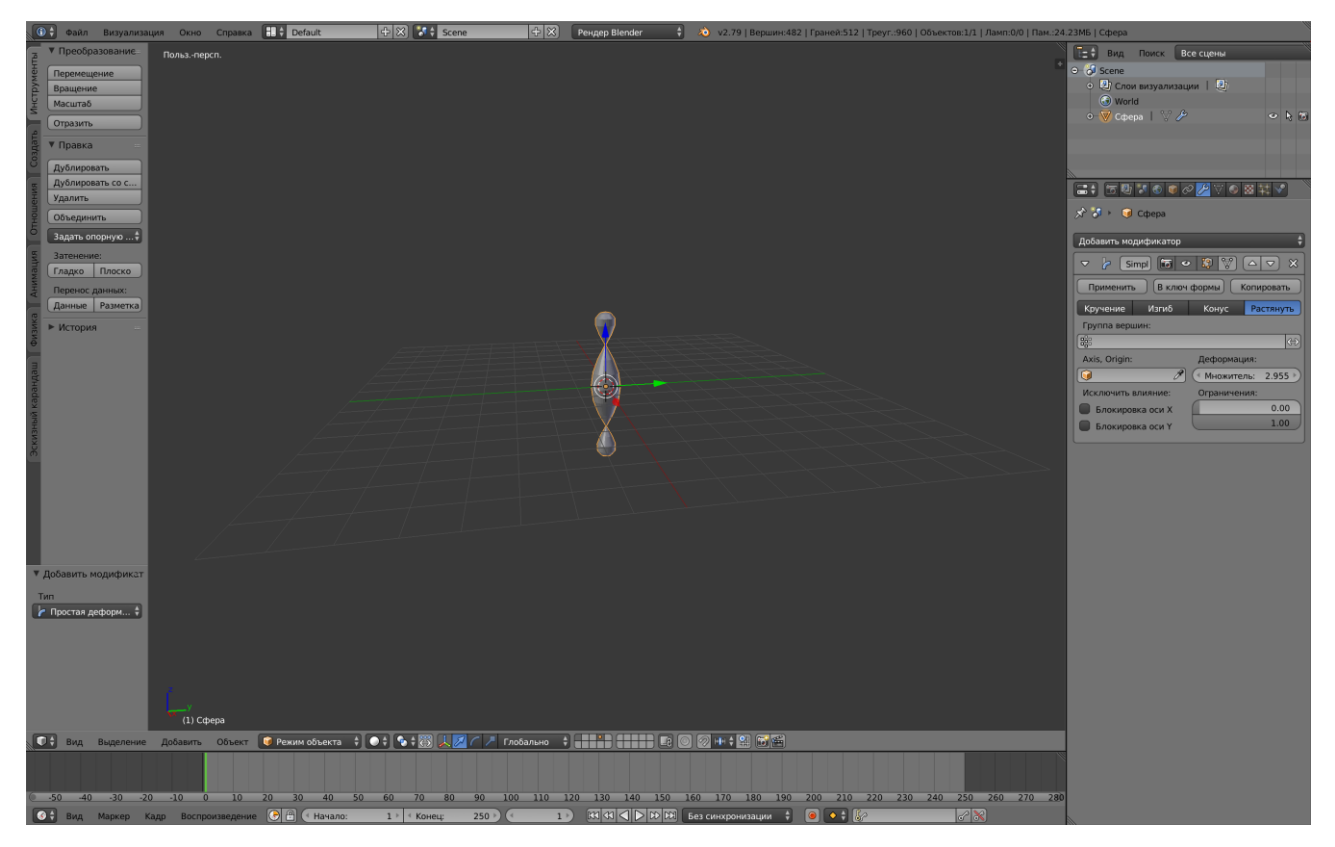

Рис.6 Применение модификатора *Простая деформация*

# **Порядок выполнения работы**

- 1. Создать трёхмерный объект (примитив).
- 2. Открыть командную панель «Модификаторы».
- 3. Применить к выделенному объекту модификатор «Таяние» и настроить его параметры.
- 4. Выбрать из стека модификаторов модификатор «Скручивание», применить к тому-же объекту и настроить его.
- 5. Войти в стек модификаторов и изменить частоту каркаса объекта.
- 6. Создать трёхмерный объект способом «Лофт», применяя формы к открытому сплайну «Путь».
- 7. Применить к нему модификатор «FFD 4 4 4", редактируя контрольные точки.
- 8. Войти в стек модификаторов и отредактировать сплайн «Путь».
- 9. Для каждого из объектов поменять местами модификаторы в стеке.
- 10. Сохранить результат.
- 11. Составить отчёт.

## **Контрольные вопросы**